## **Registratie van gebruikte verf en gebruikte onderdelen**

#### **ATR - Registratie van gebruikte verf en gebruikte onderdelen**

#### **Inleiding**

In de meeste gevallen registreert PlanManager de gebruikte hoeveelheid verf via een verfweegschaal (Lacour, Standox, Glasurit) en de gebruikte onderdelen via de bestellingen.

Als je echter geen bestelling hebt gemaakt voor het dossier in kwestie omdat je grondverf aankoopt in grote hoeveelheden, moet je de registratie doen op het moment dat je werknemers deze gebruiken.

## **Configuratie**

Ga naar het menu Beheer -> Taaktypes.

Open het taaktype waarvoor u de lijst van onderdelen wil weergeven (bijvoorbeeld: spuitwerk). Uw medewerkers zullen - op het moment dat zij een taak van dat type openen - een lijst krijgen met de onderdelen van een specifiek type.

Onderaan het taaktype heeft u een knopje "Gebruikte onderdelen/verf". Een klik hierop zorgt ervoor dat u een popup krijgt. Hierin kan u aanduiden welke onderdeeltypes u wil tonen aan de werknemer. Als we ons voorbeeld blijven volgen zal hier het onderdeeltype spuitproductenworden geselecteerd.

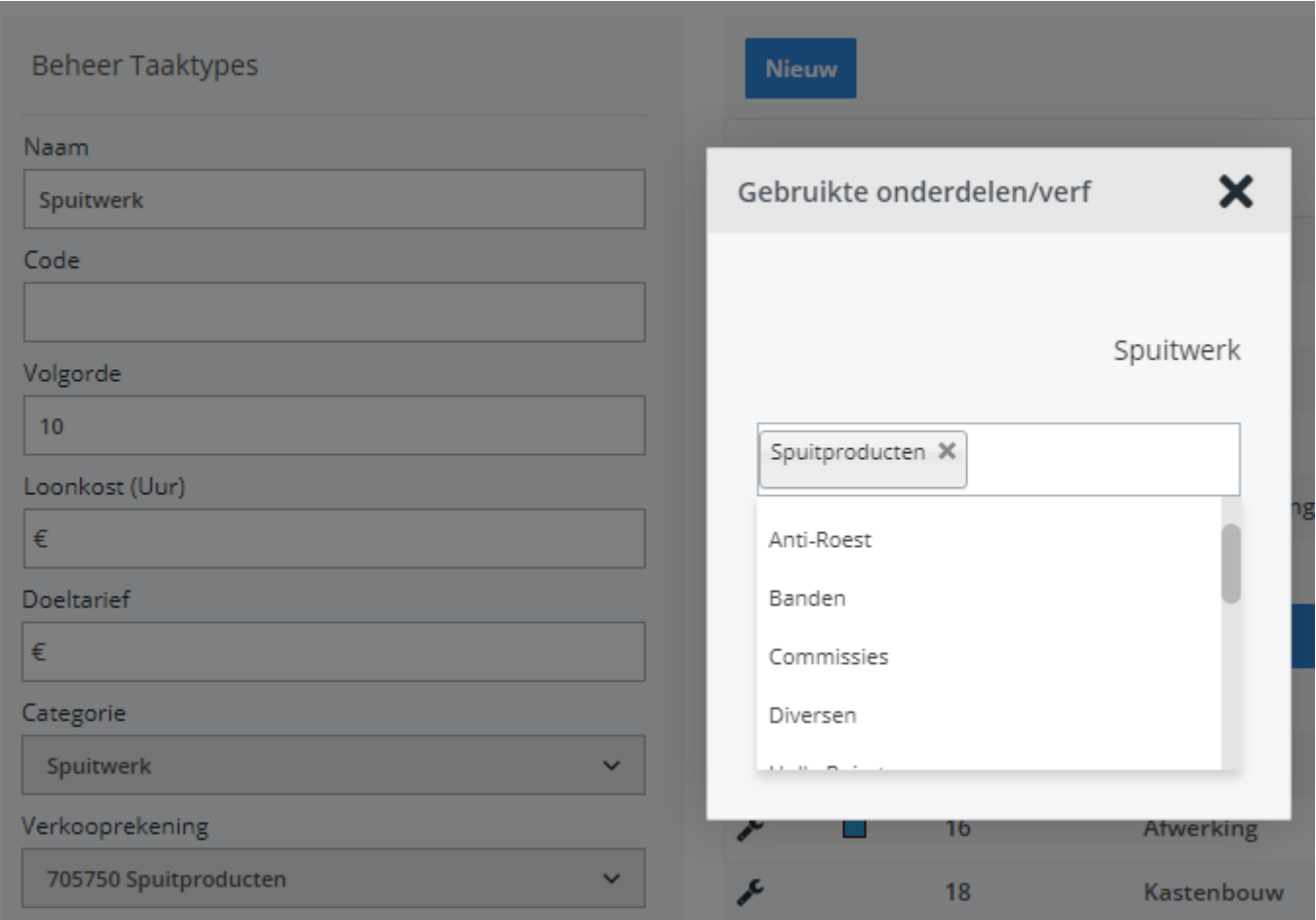

# **Werking**

De ATR werknemer zal bij het stoppen van een taak een overzicht krijgen van alle onderdelen waarvoor hij een gebruikt aantal kan ingeven.

In ons voorbeeld zal een ATR werknemer bij het stoppen van de taak "spuitwerk" alle onderdelen zien van het type spuitproducten. De bedoeling is dat de werknemer hier correct invult hoeveel liter verf hij heeft gebruikt.

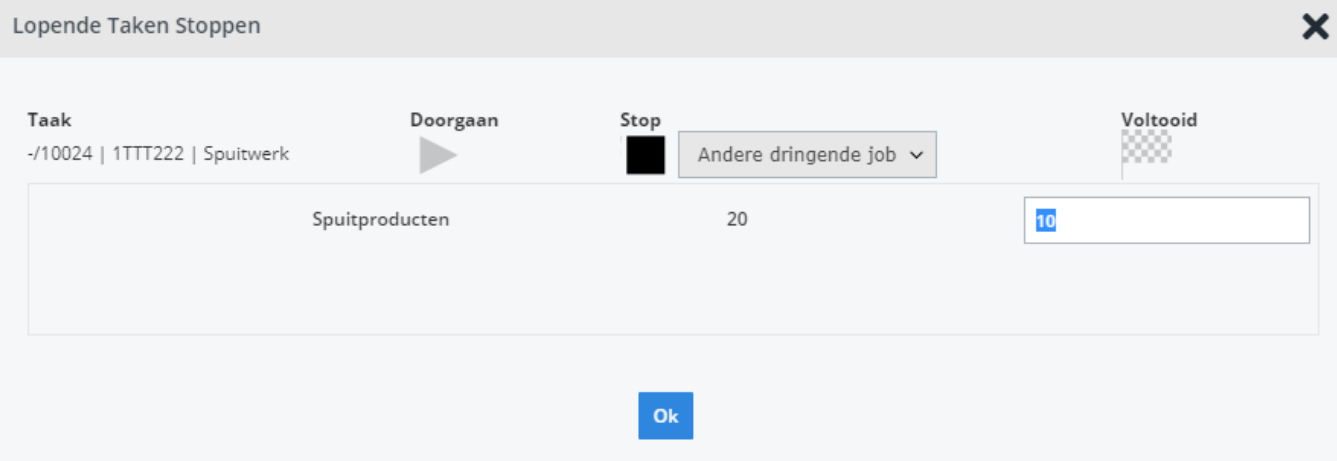

#### **Rapportage**

In het dossier zal u in de onderdelenlijst een extra kolom zien verschijnen. Hierin kan u snel zien wat de gebruikte hoeveelheden zijn. Hou er ook rekening mee dat we deze gebruikte hoeveelheden ook noteren als bestellingslijn van het dossier. Als u de gebruikte hoeveelheden wilt opnemen in uw nacalculatie, kan u simpelweg de aankoopprijzen van deze onderdelen ingeven in de bestelling.

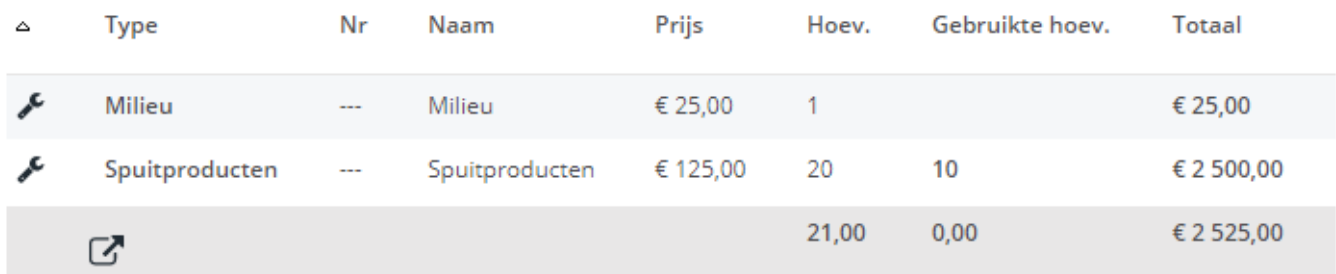

Ook in de lijst van geëxporteerde activiteiten zal u de aangeduide gebruikte hoeveelheden te zien krijgen.

Unieke FAQ ID: #1275 Auteur: Matthias Van Woensel Laatst bijgewerkt:2019-06-24 14:10